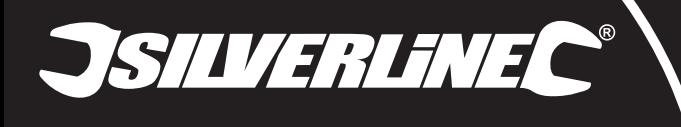

# **LAN Tester** RJ11, RJ12 & RJ45

- **FR** Testeur LAN
- **DE** Netzwerktester
- **ES** Comprobador de cable LAN
- **IT** Tester LAN
- **NL** LAN Tester
- 
- **PL** Tester kabli

1. Master Unit

# **Specification**

- ....1 x 9V (PP3)<br>...............2 x 9 LED Indicators
- Connectors:............................................. 2 x RJ11/RJ12: 6P6C 6P4C Input 2 x RJ45: 8P8C 8P4C Input

Pile :...........................................1 x 9 V (PP3)

2 x RJ11/RJ12 : 6P6C – Borne 6P4C 2 x RJ45 : 8P8C – Borne 8P4C Dimensions (L x I x H) : ..108 x 96 x 28 mm Poids :...................................................110 g

Indicateurs LED :.....................................2 x 9 Connecteurs :

- RJ11/RJ12: 6P6C 6P4C Input Remote Unit Size (L x W x H):..........108 x 96 x 28mm Weight:
- ON/OFF Switch 8. Power Indicator Light 9. LED Connection Indicators
- As part of our ongoing product development, specifications of Silverline products may alter without notice.

2. RJ11/RJ12: 6P6C - 6P4C Input - Master Unit 3. RJ45: 8P8C – 8P4C Input - Master Unit 4. RJ45: 8P8C – 8P4C - Remote Unit 5. Remote Unit

### **Intended Use**

**EN**

This LAN Tester has 8P8C and 6P6C sockets for testing RJ11, RJ12 and RJ45 cables and network socket<br>connections. The tester can indicate incorrect connections, short circuits and open circuits.

# **Before Use**

- **Connecting the battery** This product requires a 9V battery (not supplied)
- 
- 1. Slide the cover panel from the back of the Master Unit (1) to open the battery compartment<br>2. Connect the battery align the battery with the connector so that the terminals on the battery and the<br>3. Insert the battery

**FR**1. Unité principale<br>
2. RJ11/RJ12 : 6P6C - Borne 6P4C - Unité principale<br>
2. RJ4C : 8P6C - Borne 8P4C - Unité principale

5. Unité à distance

**Usage Conforme**

**Avant l'utilisation** 

3. RJ45 : 8P8C - Borne 8P4C - Unité principale 4. RJ45 : 8P8C - Borne 8P4C - Unité à distance

6. RJ11/RJ12 : 6P6C - Borne 6P4C - Unité à distance 7. Interrupteur marche/arrêt 8. Témoin lumineux de mise sous tension 9. Indicateurs de connexion LED

- 
- The unit has two operating speeds, selected via the ON/OFF Switch (7):<br>• ON Standard speed, Power Indicator Light (8) flashes rapidly<br>• Slow Slow speed, Power Indicator Light (8) flashes slowly and the test results a

Du fait de l'évolution constante de notre développement produit, les caractéristiques des produits Silverline peuvent changer sans notification préalable.

Ce testeur LAN possède des prises 8P8C et 6P6C pour tester les câbles RJ11, RJ12 et RJ45 ainsi que les<br>points de connexion réseau. Ce testeur peut indiquer les connections incorrectes, les courts-circuits et les<br>circuits o

**Installation de la pile**<br>Ce poduit fonctionne avec une pile de 9 V (non fournie).<br>1. Pour ouvrir le compartiment à piles, faites coulisser le couverde situé sur l'arrière de l'unité principale (1).<br>2. Alignez la pile avec

• L'appareil est doté de deux vitesses de fonctionnement, pouvant être sélectionnées à l'aide de l'interrupteur marche/arrêt (7) :<br>• ON – Vitesse standard, le voyant lumineux (8) clignote rapidement.<br>• Yitour – Vitese lente, le voyant lumineux (8) clignote lentement et les résultats du test

# **Operation**

**Testing a cable**<br>IMPORTANT: Please note the 'G' connection will only indicate if testing cables with a grounded<br>connection (connector plugs with a conductive surface and cable with braided or foil-wrapped sleeve<br>to the in

**8**

**7**

**1**

**9**

- 1. Insert one end of the cable in the appropriate socket on the Master Unit (1), the other end into the
- appropriate socket on Remote Unit (5) 2. Slide the ON/OFF Switch (7) to ON (or Slow)
- 
- 3. LED Connection Indicators (9) should illuminate in accordance with guidance below 4. If no lights illuminate, check that the cables are connected properly and check the battery **No fault**
- RJ45 cables: The LED Connection Indicators (9) on the Master Unit (1) and Remote Unit (5)
- will illuminate sequentially from 1 to G RJ11 & RJ12 cables: 1 to G on the Master Unit; 1-2-3-4-5-6 (RJ12), 2-3-4-5 (RJ11) on the Remote Unit **Open circuit**

#### (Wire not connected to terminal)

- If one wire, for example No. 3, has an open circuit, the No. 3 light on the Master Unit (1) and Remote Unit (5) will not illuminate
- 
- If several wires have an open circuit, the respective lights will not illuminate If less than two wires are connected, no lights will illuminate

#### **Short circuit** (Wire connected to wrong terminal)

- If one pair is connected incorrectly, for example No. 2 and No. 4, then the following lights will illuminate: Master Unit (1): 1-2-3-4-5-6-7-8-G Remote Unit (5): 1-4-3-2-5-6-7-8-G
- If two or more wires are short circuited, the LEDs on the Master Unit (1) will illuminate
- n two of more wheeling • On the Remote Unit (5), any LED corresponding to one of the shorted wires will illuminate less brightly or will not be illuminated at all

#### **Consignes D'utilisation Caractéristiques techniques**

# **Tester un câble**

- **IMPORTANT :** Veuillez noter que la connexion « G » ne sera indiquée que si vous testez des câbles dotés<br>d'une connexion avec mise à la terre (connecteurs ayant une surface conductrice et un câble avec gaine<br>tressée ou à f
- 
- 
- 1. Introduisez une extrémité du câble dans la borne adapté de l'unité principale (1),<br>2. Faites coulisser l'interrupteur marche adaptée de l'unité à distance (5).<br>2. Faites coulisser l'interrupteur marche arrêt (7) sur la

#### **Aucun défaut**

- Câbles RJ45 : les Indicateurs de connexion LED (9) de l'unité principale (1) et de l'unité à distance (5) s'allumeront l'un après l'autre de #1 à G.
- Câbles RJ11 et RJ12 : les voyants de l'unité principale s'allumeront l'un après l'autre de #1 à G ; Les voyants # 1 2 3 4 5 6 (RJ12) et 2 3 4 5 (RJ11) s'allumeront sur l'unité à distance.

# **Circuit ouvert**

- (Fil non connecté à la borne) Si l'un des fils, #3 par exemple, est sur circuit ouvert, le voyant #3 de l'unité principale et celui de l'unité à distance resteront éteints.
- Si plusieurs fils sont sur circuit ouvert, les voyants respectifs resteront éteints.
- Si moins de deux fils sont connectés, aucun voyant ne s'allumera.

# **Court-circuit** (Fil connecté à la mauvaise borne)

**Betrieb**

(Ader falsch angeschlossen)

- Si une paire de fils n'est pas connectée correctement, #2 et #4 par exemple, les voyant s'allumeront de la manière suivante :
- Unité principale (1) : # 1 2 3 4 5 6 7 8 G Unité à distance (5) : # 1 – 4 – 3 – 2 – 5 – 6 – 7 – 8 - G
- Si deux fils ou plus sont court-circuités, les voyants de l'unité principale (1) s'allumeront
- normalement et successivement.
- Sur l'unité à distance (5), les voyants correspondants aux fils court-circuités s'allumeront faiblement ou ne s'allumeront pas.

**Kabel prizifen**<br>WO-MICHIE HAWARIS: Bitte beachten Sie, dass die "G"-Verbindung nur bei der Überprüfung von<br>Kabeln mit Schirmanschluss (Anschlussstecker mit leitender Oberfläche und Kabel mit geflochtener oder<br>Follemummant

3. Die LED-Verbindungsanzeiger (9) leuchten nun gemäß der nachfolgenden Beschreibung auf.<br>4. Falls keine Leuchtdiode aufleuchtet, vergewissern Sie sich, dass die Kabel ordnungsgemäß<br>- angeschlossen sind und überprüfen Sie

**Keine störung**<br>• RJ45-Kabel: Die LED-Verbindungsanzeiger (9) an Sender und Empfänger leuchten der Reihe<br>• nach von 1 bis G auf<br>• RJ11- und RJ12-Kabel: Der Reihe nach von 1 bis G am Sender und 1-2-3-4-5-6 (RJ12),<br>27-3-4-5

• Wenn ein Kabel, z.B. Ader 3, an einem offenen Stromkreis anliegt, leuchten die LEDs für Ader 3 an Sender und Empfänger nicht auf. • Wenn mehrere Kabel an einem offenen Stromkreis anliegen, leuchten die entsprechenden LEDs nicht auf. • Wenn weniger als zwei Adern angeschlossen sind, leuchten ebenfalls keine LEDs auf. **Kurzschluss**

• Bei einem falsch angeschlossenen Kabelpaar, z.B. Ader 2 und Ader 4, leuchten die folgenden LEDs auf: Sender: 1-2-3-4-5-6-7-8-G Empfänger: 1-4-3-2-5-6-7-8-G

• Bei kurzgeschlossenen Kabeln, leuchten die jeweilig entsprechenden LEDs auf dem Empfänger (5), weniger hell oder überhaupt nicht.

**6** Version date: 15.02.2023

REMOTE

 $RJ11+RJ45$ 

**Testing a network**

**Maintenance**

**Disposal** 

**Contact**

**Tester un réseau**

**Entretien**

**Recyclage**

**Contact**

**<sup>2</sup> <sup>3</sup> <sup>4</sup>**

CABLE TESTER  $RJ11+RJ45$ 

 $22\frac{1}{100}$ 

MASTER

 $\frac{1}{p}$ 

**Netzwerk prüfen**<br>WICHTIGER HINWEIS: "G" wird nur angezeigt, wenn die verwendeten Kabel und die Netzwerkbuchsen<br>über eine Masseverbindung verfügen.<br>Überprüfung der Verbindung zweier direkt miteinander verbundener Buchsen a

- 1. Nehmen Sie alle Kabel von zusätzlich ans Netzwerk angeschlossenen Buchsen.
- 2. Schieben Sie den Empfänger (5) vom Sender (1) herunter, so dass die beiden Einheiten voneinander getrennt sind.
- -

3. Schließen Sie das Kabel des Senders (1) an Position A an die Netzwerkbuchse an.<br>4. Schließen Sie das Kabel des Empfängers (5) an Position B an die Netzwerkbuchse an.<br>Der Betrieb erfolgt gemäß "Kabel prüfen" oben.<br>**Hinwe** 

## **Wartung**

- Führen Sie keine Wartungsversuche an diesem Gerät durch. Es enthält keine wartbaren Teile.
- 
- Halten Sie die Gerätebuchsen stets frei von Staub.<br>● Bewahren Sie dieses Gerät zusammen mit der Bedienungsanleitung in der mitgelieferten Hülle auf<br>● Nehmen Sie bei Nichtgebrauch über einen längeren Zeitraum die Batteri

### **Entsorgung**

- Beachten Sie bei der Entsorgung von defekten und nicht mehr reparablen Elektro- und Elektronikgeräten<br>die geltenden Vorschriften und Gesetze.<br>• Elektrische und elektronische Altgeräte nicht über den Hausmüll entsorgen.
	-
	- Lassen Sie sich von der zuständigen Behörde bezüglich der ordnungsgemäßen Entsorgung von Elektro- und Elektronikgeräten beraten.

#### **Kontakt**

Information<br>Informationen zu Reparationen erhalten Sie unter der Rufnummer (+44) 1935/382222.

- **Webseite:** silverlinetools.com/de-DE/Support
- Bei zwei oder mehreren kurzgeschlossenen Kabeln, leuchten die LEDs am Sender (1) normal und nacheinander. **GB-Postanschrift:** Toolstream Ltd., Boundary Way, Lufton Trading Estate, Yeovil, Somerset, BA22 8HZ,

Großbritannien **EU-Postanschrift:** Toolstream B.V., Holtum-Noordweg 11, Unit 4, 6121 RE Born, Niederlande

# **silverlinetools.com**

539465

*Register online: silverlinetools.com*

 $\circledast$  the definition  $\circledast$ 

 $ES C E$ 

**5**

**IMPORTANT:** 'G' will only indicate if the cables used have a ground/earth connection and the network sockets have a ground/earth connection. To test the connection between socket at location A which is directly wired to socket at location B 1. Disconnect any cables from additional sockets connected in the network 2. Slide the Remote Unit (5) off the Master Unit (1) so that the two units are separate 3. Connect cable from Master Unit (1) to network socket at Location A 4. Connect cable from Remote Unit (5) to network socket at location B

Operation as per 'Testing a cable' above. **Note:** Check integrity of cables that you use to connect to the network before you test the network.

Always adhere to national regulations when disposing of electrical and electronic equipment (WEEE)<br>
that is no longer functional and are not viable for repair.<br>
• Do not dispose of waste electrical and electronic equipment

**IMPORTANT :** 'G' ne sera indiqué que si les câbles et prises réseaux utilisés sont dotés d'une connexion mise à la terre (masse).

2. Séparez les deux unités en faisant coulisser l'unité à distance (5) à l'écart de l'unité principale (1).

Suivez ensuite les indications fournies dans la section «Tester un câble » ci-dessus.<br>**Remarque** : vérifiez le bon état des câbles que vous employez pour connecter l'appareil sur le réseau avant<br>de tester le réseau en ques

• Ce produit n'est pas conçu pour être réparé. Il ne contient aucune pièce susceptible d'être remplacée. • Veillez à ce que les bornes du testeur soient exemptes de poussière. • Conservez le testeur dans la pochette fournie, accompagné du manuel d'instructions. • Si l'appareil doit rester inutilisé pendant une période prolongée, il est recommandé de retirer la pile.

Lorsque l'appareil n'est plus en état de fonctionner et qu'il n'est pas réparable, recyclez celui-ci<br>conformément aux réglementations nationales.<br>• Ne jetez pas les outils électriques, batteries et autres déchets d'équipem

Pour tout conseil technique ou réparation, veuillez nous contacter au (+44) 1935 382 222. **Site web :** silverlinetools.com/fr-FR/Support **Adresse (GB) :** Toolstream Ltd., Boundary Way, Lufton Trading Estate, Yeovil, Somerset, BA22 8HZ, Royaume-Uni **Adresse (UE) :** Toolstream B.V., Holtum-Noordweg 11, Unit 4, 6121 RE Born, Pays-Bas

For technical or repair service advice, please contact the helpline on (+44) 1935 382 222 **Web:** silverlinetools.com/en-GB/Support **UK Address:** Toolstream Ltd., Boundary Way Lufton Trading Estate Yeovil, Somerset, BA22 8HZ, United Kingdom **EU Address:** Toolstream B.V., Holtum-Noordweg 11, Unit 4, 6121 RE Born, Netherlands

Pour tester la connexion directe (prise A à B) entre deux prises : 1. Débranchez tout câble présent sur toute autre prise du même réseau.

3. Branchez le câble de l'unité principale (1) sur la prise A du réseau. 4. Branchez le câble de l'unité à distance (5) sur la prise B du réseau.

• Do not attempt to repair this product. It contains no serviceable parts ● Keep the sockets on this product clear of dust<br>● Store this product in the pouch provided, together with the instruction leaflet<br>● If the product will not be used for an extended period of time, it is recommended<br>that y

**3 EAR** *ANS DE GARANTIE JAHRE GARANTIE AÑOS DE GARANTÍA ANNI DI GARANZIA JAAR GARANTIE LATA GWARANCJI*

**DE** 1. Sender ("MASTER")<br>2. RJ11/ RJ12: 6P6C – 6P4C-Buchse am Sender<br>3. RJ45: 8P9C, 8P4C Buchse am Sender **Technische daten** Batterie:.........1 Stck. 9-V-Blockbatterie (PP3) LED-Anzeigen

> 2 x RJ11/RJ12: 6P6C – 6P4C -Buchse 2 x RJ45: 8P8C – 8P4C -Buchse Abmessungen (H x B x T):108 x 196 x 28 mm Gewicht:................................................110 g

- 3. RJ45: 8P8C 8P4C -Buchse am Sender 4. RJ45: 8P8C – 8P4C -Buchse am Empfänge Anschlüsse:
- 5. Abnehmbarer Empfänger ("REMOTE")<br>6. RJ11/RJ12: 6P6C 6P4C -Buchse am Empfänger

3. Insérez la pile dans le compartiment puis réinstallez le couvercle<br>Vitesses de fonctionnement

- 
- 7. Ein-/Ausschalter
- 8. Betriebsanzeige
- 
- Aufgrund der fortlaufaudungsanzeiger<br>Aufgrund der fortlaufenden Weiterentwicklung unserer Produkte können sich die technischen Daten von<br>Silverline-Produkten ohne vorherige Ankündigung ändern.

### **Bestimmungsgemäße Verwendung**

Dieser Netzwerktester ist mit 8P8C- und 6P6C-Buchsen zur Überprüfung von RJ11- , RJ12 und RJ45- Kabeln und -Netzwerkanschlüssen ausgestattet. Das Gerät kann fehlerhafte Anschlüsse, Kurzschlüsse und Unterbrechungen anzeigen.

# **Vor Inbetriebnahme**

- **Anschließen der batterie**
- 
- Für den Betrieb dieses Gerätes wird eine 9-V-Blockbatterie (nicht im Lieferumfang enthalten) benötigt.<br>1. Schieben Sie zum Öffmen des Batteriefachs die Abdeckung auf der Rückseite des Senders (1) ab.<br>2. Schieben Sie die Ba

• "Slow" – Niedrige Geschwindigkeit: Betriebsanzeige (8) blinkt langsam und die Testergebnisse werden zur leichteren Ablesbarkeit in langsamerer Abfolge angezeigt.

- 
- 
- **Betriebsgeschwindigkeit**
- Das Gerät verfügt über zwei Betriebsgeschwindigkeiten, die sich über den Ein-/Ausschalter (7) wählen lassen:
- "ON" Standardgeschwindigkeit: Betriebsanzeige (8) blinkt schnell.

**JSILVERLINEC®** 

# **ES** 1. Unidad principal 2. Entrada RJ11/RJ12: 6P6C – 6P4C –

# **Características técnicas** Pila:....................................1 pila de 9 V (PP3)

Conectores:..................................................... 2 entradas RJ11/RJ12: 6P6C – 6P4C 2 entradas RJ45: 8P8C – 8P4C Dimensiones (L x An x A): 108 x 96 x 28 mm

- Unidad principal 3. Entrada RJ45: 8P8C – 8P4C – Unidad principal 4. Entrada RJ45: 8P8C – 8P4C – Unidad remota Indicadores LED<br>Conectores:........
- 5. Unidad remota
- 6. Entrada RJ11/RJ12: 6P6C 6P4C –
- Unidad remota
- 7. Interruptor de encendido/apagado 8. Luz indicadora de encendido
- 
- 9. Indicadores LED Como parte de nuestra política de desarrollo de productos, los datos técnicos de los productos Silverline pueden cambiar sin previo aviso.

# **Aplicaciones**

Comprobador de cable LAN con tomas 6P6C y 8P8C para comprobar tomas y cables de red RJ11, RJ12 y RJ45. Esta herramienta puede comprobar conexiones incorrectas, cortocircuito y circuitos abiertos.

# **Antes De Usar**

- 
- **Montaje de la pila**<br>Este producto requiere una pila de 9 V (no incluida)<br>1. Deslice la tapa situada en la parte posterior de la unidad principal (1) para abrir el compartimiento<br><sup>3.</sup> Coloque la pila Di-Alinee la pila con
- 
- 3. Inserte la pila en el compartimento y vuelva a cerrar la tapa deslizante. **Velocidad de funcionamiento**
- 
- El comprobador dispone de 2 velocidades de funcionamiento las cuales se pueden seleccionar mediante el interruptor de encendido/apagado (7):
- ENCENDIDO "ON" Velocidad estándar, la luz indicadora de encendido (8) se mueve rápidamente.<br>● Slow Velocidad lenta, la luz indicadora de encendido (8) se mueve rápidamente y los resultados son<br>→ mostrados a velocida
	- **Specifiche tecniche**
- 1. Unità master<br>
2. RJ11/RJ12: Ingresso 6P6C 6P4C Unità master<br>
2. BJ45: Ingresso 6P6C 8P4C Unità master 3. RJ45: Ingresso 8P8C – 8P4C - Unità master 4. RJ45: Ingresso 8P8C – 8P4C - Unità remota 5. Unità remota 6. RJ11/RJ12: Ingresso 6P6C – 6P4C - Unità Remota Batteria:......................................1 x 9V (PP3) Indicatori a LED:.. Connettori: .................................................... 2 x RJ11/RJ12: Ingresso 6P6C – 6P4C 2 x RJ45: Ingresso 8P8C – 8P4C
	- 7. Interruttore ON/OFF 8. Spia luminosa 9. Indicatori LED di collegamento Dimensioni (L x P x H): 108 x 96 x 28 mm Peso......................................................110 g
	-

Come parte del nostro continuo sviluppo dei prodotti, le specifiche dei prodotti Silverline possono essere modificati senza preavviso.

#### **Uso Previsto**

Questo Tester LAN ha prese 8P8C e 6P6C per i test dei cavi RJ11, RJ12 and RJ45 e connessioni di rete. Il<br>tester può indicare collegamenti errati, cortocircuiti e circuiti aperti.

# **Prima Dell'uso**

- **Collegamento della batteria**
- Questo prodotto richiede una batteria da 9V (non in dotazione) 1. Far scorrere il pannello di copertura dal retro dell'unità master (1) per aprire il vano batteria
- 2. Collegare la batteria Allineare la batteria con il connettore in modo che i terminali della batteria e il connettore ad attacco- snap si incastrano in modo sicuro.
- 3. Inserire la batteria nel vano, e far scorrere il pannello posteriore in posizione

**NL**

- **Velocità operative** L'unità dispone di due velocità di funzionamento, selezionabili tramite l'interruttore ON / OFF (7):
- ON Velocità standard, indicatore luminoso di alimentazione (8) lampeggia rapidamente
- Slow a bassa velocità, indicatore luminoso di alimentazione (8) lampeggia lentamente ed i risultati del test vengono visualizzati in una progressione più lenta per facilitarne la lettura

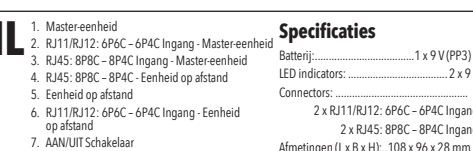

8. Indicatorlampje voeding 9. LED Verbindingsindicators Afmetingen (L x B x H):..108 x 96 x 28 mm

In het kader van onze voortgaande productontwikkeling kunnen de specificaties van Silverline-producten zonder voorafgaande kennisgeving worden gewijzigd.

# **Voorzien gebruik**

Deze LAN-tester is voorzien van 8P8C en 6P6C bussen voor het testen van RJ11, RJ12 en RJ45 kabels en netwerkbusverbindingen. De tester kan verkeerde verbindingen, kortsluitingen, en open circuits aanduiden.

- **Voorafgaand aan het gebruik Verbinden van de batterij**
- 
- Dit product vereist een 9 V batterij (niet meegeleverd) 1. Schuif het batterijvakdeksel van de achterzijde van de Master-eenheid (1) om het batterijvak te openen
- 
- 2. Verbind de batterij -lijn de batterij uit met de connector zodat de klemmen van de batterij en de connector stevig vastklikken 3. Plaats de batterij in het batterijvak, en schuif het deksel terug op zijn plaats

# **Werkingsnelheden**

# • De eenheid heeft twee werkingsnelheden die geselecteerd kunnen worden met behulp<br>van de AAN/UIT-schakelaar (7):<br>• AAN - Standaard snelheid, voedingsindicatorlampje (8) knippert snel

• Traag - Lage snelheid, voedingsindicatorlampje (8) knippert traag en de testresultaten worden trager weergegeven voor een gemakkelijkere uitlezing

# **Dane techniczne**

- **PL** 1. Moduł główny 2. RJ11/RJ12: port 6P6C - 6P4C – Moduł główny
	- 3. RJ45: port 8P8C 8P4C Moduł główny
	- 4. RJ45: port 8P8C 8P4C Przystawka
	- Przyst
	- 6. RJ11/RJ12: port 6P6C 6P4C Przystawka
	- 7. Przełącznik ON/OFF 8. Lampka wskaźnika zasilania
	- 9. Diody LED
- W wyniku nieprzerwanego procesu rozwojowego produktów specyfikacje produktów Silverline mogą ulec zmianie bez uprzedniego powiadomienia.

Bateria:.......................................1 x 9 V (PP3) Diody LED:..............................................2 x 9 Porty:.........2 x RJ11/RJ12: port 6P6C - 6P4C 2 x RJ45: port 8P8C – 8P4C

Waga:...................................................110 g

108 x 96 x 28 mm

Wymiary (Dł. x Szer. x Wys.):.....

## **Zamierzone zastosowanie**

# Tester LAN z portami 8P8C i 6P6C jest przeznaczony do testowania kabli sieciowych RJ11, R12 i RJ45 oraz gniazd połączeń sieciowych. Tester wskazuje nieprawidłowe połączenia, zwarcia oraz otwarte obwody.

### **Przed rozpoczęciem użytkowania**

### **Podłączenie baterii**

- Produkt zasilany baterią 9 V (nie w zestawie). 1. Wysunąć panel pokrywy modułu głównego (1), aby otworzyć komorę na baterie.
- 2. Podłączyć baterię wyrównać jej ustawienie, upewniając się, że złącza i końcówki zasilania baterii zostały prawidłowo zatrzaśnięte.
- 3. Umieścić baterię w komorze i zasunąć panel pokrywy.

**SSILVERLINEC®** 

# **Prędkość pracy**

- Urządzenie oferuje dwie prędkości, które wybierane są za pomocą przełącznika ON/OFF (7): ON Prędkość standardowa, lampka wskaźnika zasilania (8) szybko miga
- 
- Slow Niska prędkość , lampka wskaźnika zasilania (8) miga powoli, a rezultat testowania jest wyświetlany powoli dla ułatwienia odczytu

#### **Funcionamiento Comprobación de un cable**

**IMPORTANTE:** Tenga en cuenta que la conexión "G" solo funcionará con cables con conexión a tierra (Enchufes con superficie conductiva y cable trenzado envuelto alrededor del cable interno). 1. Inserte el extremo del cable en el conector adecuado de la unidad principal (1) y el otro extremo en la **Comprobar una red**

**Mantenimiento**

**Reciclaje**

**Contacto**

**Testen van een netwerk**

numero (+44) 1935 382 222 **Pagina web:** silverlinetools.com/it-IT/Support

**Contatto**

**Manutenzione**

**Onderhoud**

**Afvoer**

Voor technische onderste<br>op (+44) 1935 382 222 Web: silverlinetools.com/nl-NL/Support

**Testowanie sieci**

**Konserwacja**

Nie podejm<br>do serwisow

**Usuwanie** 

Servicio técnico de reparación – Tel: (+44) 1935 382 222 **Web:** www.silverlinetools.com/es-ES/Support

**Dirección (RU):** Toolstream Ltd., Boundary Way, Lufton Trading Estate, Yeovil, Somerset BA22 8HZ, Reino Unido **Dirección (UE):** Toolstream B.V., Holtum-Noordweg 11, Unit 4, 6121 RE Born, Países Bajos

**BELANGRIJK:** "G" zal enkel aangeven of de gebruikte kabels over een aardingsverbinding en of de netwerkbussen een aardingsverbinding beschikken. Om de verbinding te testen tussen een bus in locatie A die rechtstreeks verbonden is met een bus in locatie B 1. Koppel alle kabels van bijkomende bussen die verbonden zijn in het netwerk l 2. Schuif eenheid op afstand (5) van de Master-eenheid (1) zodat de twee eenheden van elkaar gescheiden zijn. 3. Verbind de kabel van de Master-eenheid (1) met de netwerkbus in locatie A 4. Verbind de kabel van de zich op afstand bevindende eenheid (5) met de netwerkbus in locatie A

Regno Unito **Indirizzo (UE):** Toolstream B.V., Holtum-Noordweg 11, Unit 4, 6121 RE Born, Paesi Bassi

**Opmerking:** Controleer de integriteit van de kabels die u gebruikt om de verbinding tot stand te brengen met het netwerk alvorens u het netwerk test.

• Probeer dit product niet te herstellen. Dit product omvat geen onderdelen die u kunt herstellen • Houd de bussen van het apparaat vrij van stof • Berg dit product op in het meegeleverde tasje, vergezeld van de instructies • Wanneer dit product gedurende langere tijd niet zal gebruikt worden, wordt aanbevolen om de batterij te verwijderen

Respecteer steeds de nationale regelgeving wanneer u elektrisch en elektronisch gereedschap (WEEE)<br>afdankt dat niet langer functioneert en niet gerepareerd kan worden.<br>● Voer geen elektrische en elektronische uitrusting ( • Neem contact op met uw plaatselijke reinigingsdienst om informatie in te winnen met betrekking tot de correcte wijze om elektrische en elektronische uitrusting (WEEE) af te voeren **Contact** steuning of voor reparatieadvies, gelieve contact op te nemen met de hulplijn

**VK-Adres:** Toolstream Ltd., Boundary Way, Lufton Trading Estate, Yeovil, Somerset, BA22 8HZ, Verenigd Koninkrijk **EU-Adres:** Toolstream B.V., Holtum-Noordweg 11, Unit 4, 6121 RE Born, Nederland

WAŻNE: Dioda "G" zapala się tylko wtedy, gdy testowany kabel i gniazda sieciowe mają uziemier Aby przetestować połączenie pomiędzy gniazdem w lokalizacji A, które jest bezpośrednio podłączone do gniazda w lokalizacji B:

•<br>ć prób naprawy produktu. Urządzenie nie zawiera elementów przeznaczonych

1. Odłączyć wszystkie kable podłączone do innych gniazd sieci. 2. Wysunąć przystawkę (5) z testera głównego (1), aby rozłączyć oba urządzenia. 3. Podłączyć kabel z modułu głównego (1) do gniazda sieciowego w lokalizacji A. 4. Podłączyć kabel z przystawki (5) do gniazda sieciowego w lokalizacji B. Postępować zgodnie z "Testowaniem kabla" powyżej.<br>**Uwaga:** Należy sprawdzić integralność kabli używanych do podłączenia się<br>do sieci przed jej przetestowaniem.

• Nie dopuszczać do przedostania się kurzu do wnętrza gniazd urządzenia.

• Jeśli produkt nie będzie używany przez dłuższy czas, zaleca się wyjęcie baterii.

Należy zawsze przestrzegać przepisów krajowych dotyczących utylizacji urządzeń elektrycznych i<br>elektronicznych (WEEE), które nie są już funkcjonalne i nie nadają się do naprawy.<br>● Nie wyrzucać odpadów elektrycznych i el • Skontaktować się z władzami lokalnymi zajmującymi się utylizacją odpadów, aby uzyskać informacje na temat prawidłowego sposobu utylizacji urządzeń elektrycznych i elektronicznych (WEEE).

**Kontakt** W celu uzyskania porady technicznej lub naprawy, skontaktuj się z infolinią pod numerem (+44) 1935 382 222

**Adres (GBR):** Toolstream Ltd., Boundary Way, Lufton Trading Estate,Yeovil, Somerset, BA22 8HZ, Wielka Brytania **Adres (UE):** Toolstream B.V., Holtum-Noordweg 11, Unit 4, 6121 RE Born, Holandia

• Przechowywać produkt w dołączonym futerale.

**Strona online:** tritontools.com/pl-PL/Support

Werking zoals hierboven is terug te vinden onder "Testen van een kabel".

**IMPORTANTE:** "G" solo se iluminará cuando se estén utilizando cables con conexión a tierra conectados a tomas con conexión a tierra. Para comprobar la conexión entre la toma A la cual está conectada directamente con la toma B: 1. Desconecte cualquiera de los cables que estén conectados en la red. 2. Separe las dos unidades deslizando la unidad principal (1) de la unidad remota (5). 3. Conecte el cable de la unidad principal (1) con la toma de conexión A. 4. Conecte el cable de la unidad remota (5) con la toma de conexión B.

Continúe siguiendo las instrucciones descritas anteriormente en la sección "comprobación del cable".<br>**Nota:** Antes de comprobar la red, asegúrese de que todos los cables estén en buen estado.

• No intente reparar esta herramienta usted mismo. No contiene piezas que se puedan reparar. • Mantenga los conectores limpios y sin polvo.<br>• Guarde esta herramienta siempre en su bolsa junto al manual de instrucciones.<br>• Se recomienda retirar las pilas cuando no vaya a utilizar esta herramienta durante un largo p

Deshágase siempre de los aparatos eléctricos adecuadamente respetando las normas de reciclaje indicadas<br>en su país.<br>● No deseche los aparatos eléctricos junto con la basura convencional. Recíclelos siempre en puntos de reciclaje. • Póngase en contacto con la autoridad local encargada de la gestión de residuos para obtener más información sobre cómo reciclar este tipo de aparatos correctamente.

**Verifica di una rete**<br>IMPORTANTE: l'c'indica solo se i cavi utilizzati hanno un collegamento a massa e le prese di rete hanno un<br>Collegamento a massa / messa a terra.<br>Per verificare la connessione tra la presa di posizion

1. Scollegare tutti i cavi con prese di corrente supplementari collegati in rete<br>2. Far scorrere l'unità remota (S) spegnere l'unità master (1) in modo che le due unità sono separate<br>3. Collegare il cavo dall'unità master Funzionamento come per 'Testando un cavo' come sopra. **Nota:** Controllare l'integrità dei cavi che si utilizza per collegarsi alla rete prima di testare la rete.

• Non tentare di riparare questo prodotto. Non contiene parti riparabili<br>• Tenere le prese su questo prodotto libera di polvere<br>• Censervare il prodotto nel sacchetto fornito, insieme al foglietto illustrativo<br>• Se il prod

**Smaltimento**<br>Rispettare sempre le normative nazionali per lo smaltimento di apparecchiature elettriche ed elettroniche<br>(RAEE), che non è funzionale e non sono vitali per la riparazione.<br>• Non gettare utensili elettrici, o

Per consigli tecnici e per eventuali riparazioni, contattare il nostro servizio di assistenza telefonico al

**Indirizzo (Regno Unito):** Toolstream Ltd., Boundary Way, Lufton Trading Estate, Yeovil, Somerset, BA22 8HZ,

• Contattare l'autorità locale di smaltimento rifiuti per informazioni sul modo corretto di smaltire apparecchiature elettriche ed elettroniche (RAEE)

- unidad remota (5).
- 2. Deslice el interruptor de encendido/apagado (7) en posición "ON" o "Slow".
- 3. Ahora los indicadores LED (9) se deberían iluminar de acuerdo al ajuste seleccionado. 4. Si los LED no se iluminan, compruebe que los cables estén correctamente colocados y el estado de la pila.

#### **No hay fallo**

 $.110c$ 

- Cables RJ45: Los indicadores LED (9) de la unidad principal (1) y remota (5) se iluminarán desde número 1 hasta la letra G.
- Cables RJ11 y RJ12: Las luces indicadoras de la unidad principal y remota se iluminarán desde número 1, 2, 3, 4, 5, 6 (RJ12), hasta la letra G en la unidad principal y 2, 3, 4,5 (RJ11) en la unidad remota. **Circuito abierto**

#### (Cable no conectado en el terminal)

- Si uno de los cables muestra el Nº 3, indicará que hay un circuito abierto. La luz Nº 3 se iluminará en la unidad principal pero no en la unidad remota. • Si existen varios cables con circuito abierto, las luces indicadoras no se encenderán.
- Si hay menos de dos cables conectados, las luces no se iluminarán.
- **Cortocircuito**
- (Cable conectado en el terminal incorrecto)
- Cuando un par de cables estén conectados de forma incorrecta, por ejemplo Nº 2 y Nº 4, se iluminarán<br>Unidad principal: 1-2:34-5-6-7-8-G<br>Unidad principal: 1-2-3-4-5-6-7-8-G<br>Unidad remota: 1-4-3-2-5-6-7-8-G
- Cuando exista un cortocircuito entre dos cables, la luz LED de la unidad principal (1) permanecerá
- iluminada de forma periódica. En la unidad remota (5), el LED correspondiente al cortocircuito entre dos cables permanecerá apagado o iluminado con menor intensidad.
	-

# **Funzionamento**

- **Testando un cavo**<br>I**MPORTANTE**: Si prega di notare che il collegamento 'G' indica solo i cavi se si testa con un collegamento<br>a massa (spine di collegamento con una superficie conduttiva e cavo con treccia o manicotto di
- 
- 1. Inserire un'estremità del cavo nella presa appropriata sull'unità master (1), l'altra estremità<br>nella presa appropriata nell'unità remota (5)<br>2. Far scorrere l'interruttore ON/OFF (7) su ON (o Slow)
- 

3. Gli indicatori a LED (9) devono illuminare conformemente alle indicazioni qui di seguito 1. Se ne suo la se nessuna murrimane conformante i controllare che incente e controllare la batteria in altre<br>In luce si illumina, controllare che i cavi siano collegati correttamente e controllare la ba **Nessun guasto**

- cavi RJ45: Gli indicatori a LED (9) sull'unità principale (1) e unità remota (5) si accendono
- in sequenza da 1 a G I cavi RJ11 & RJ12: da 1 a G sull'unità principale; 1-2-3-4-5-6 (RJ12), 2-3-4-5 (RJ11) sull'unità remota **Circuito aperto**

• nte, per esempio n ° 2 e n ° 4, le luci sequenti si accendono

**BELANGRIJK:** Gelieve op te merken dat de "G"-verbinding (enkel een aanduiding azal geven indien kabels<br>worden getest met een geaarde verbinding (connector)<br>demome met een geleidend oppervlak en kabel<br>met een gelvochten o

• Se due o più cavi sono collegati al corto circuito, i LED sull'unità principale (1) si accenderanno normalmente e in sequenza • Sull'unità remota (5) ogni LED corrispondente a uno dei cavi più corti sarà meno luminoso o non si accenderà affatto

**Geen fout**<br>• RJS kabels: De LED-verbindingsindicators (9) op de Master-eenheid (1) en op de zich op afstand<br>• RJ11 & RJ12 kabels: 1 tot G op de Master-eenheid; 1-2-3-4-5-6 (RJ12), 2-3-4-5 (RJ11) op de zich op<br>• RJ11 & RJ1

● Indien een draad, bijvoorbeeld nr. 3, een open circuit vertoont, zal het lampje bij nr. 3 op de Master-<br>• eenheid (1) en op de zich op afstand bevindende eenheid (5) niet oplichten<br>● Indien meerdere draden een op • Indien minder dan twee draden verbonden zijn, zullen er geen lampjes oplichten.

**Kortsluiting**<br>(Draad verbonden met de verkeerde klem)<br>• Indien één paar verkeerd verbonden is, bijvoorbeeld nrs. 2 en 4, zullen de volgende lampjes oplichten:<br>Master-eenheid (1): 1-2-3-4-5-6-7-8-G

- Eenheid op afstand (5): 1-4-3-2-5-7-8-G<br>• Indien twee of meerdere draden kortgesloten zijn, zullen de LEDS op de Master-eenheid (1)<br>• Op de zich op aststand bevindende eenheid (5) zullen de LEDs die overeenstemmen met éé

**Testowanie kabli<br>Kućike: Najdaj poznijeta, že vskažnik, G\* zaświeci się tylko wtedy, gdy testowane kable będą polączone<br>z uziemieniem (wtyczki z powierzchnią przewodzącą i kable oplecione bądź owinięte foliową tuleją dla<br>** 

• Kable RJ45: Diody LED (9) na module głównym (1) oraz przystawce (5) zaświecą się kolejno od 1 do G .<br>• Kable RJ11 i RJ12: od 1 do G na module głównym; w kolejności 1-2-3-4-5-6 (RJ12),<br>− 2-3-4-5 (RJ11) na przystawce.

• Jeśli jeden przewód, np. nr 3, ma otwarty obwód, lampka nr 3 na module głównym (1) i przystawce<br>( S) nie zaświeci się.<br>• Jeśli kilka przewodów ma otwarty obwód, odpowiednie lampki nie zaświecą się.

(Przewód podłączony do niewłaściwego zacisku) • Jeśli jedna para przewodu jest podłączona nieprawidłowo, np. 2 i 4, zaświecą się następujące diody: Moduł główny (1): 1-2-3-4-5-6-7-8-G

• Jeśli dwa lub większa liczba przewodów uległa zwarciu, diody na module głównym (1) zaświecą się w<br>• Na przystawce (5), diody odpowiadające przewodom, które uległy zwarciu będą świeciły słabym światłem<br>• Na priezaświeca s

3. Diody LED (9) powinny zapalić się zgodnie z poniższymi wskazówkami. 4. Jeśli nie pojawi się żadne światło, należy sprawdzić, czy kable zostały prawidłowo podłączone, i skontrolować baterię

• Jeśli mniej niż dwa przewody są połączone, żadna dioda nie zaświeci się.

4. Indien ze niet oplichten, controleer dan of de kabels correct verbonden zijn en controleer eveneens de batterij

**silverlinetools.com**

## • (Cavo non collegato al terminale)

(Filo collegato al terminale sbagliato)

Unità master (1): 1-2-3-4-5-6-7-8-G Unità remota (5): 1-4-3-2-5-6-7-8-G

**Werking Testen van een kabel**

**Open circuit** (Draad niet verbonden met klem)

**Obsługa**<br>Testowanie kabli

**Brak wady**

**Zwarcie**

**Obwód otwarty** (Przewód nie podłączony do zacisku)

Przystawka (5): 1-4-3-2-5-6-7-8-G

- 6P4C Ingang - 8P4C Ingang

 $-110a$ 

- Se un filo, diciamo No. 3, ha un circuito aperto, la luce No.3 sull'unità principale (1) e remota (5) non
- si accenderà • Se alcuni cavi hanno un circuito aperto, le rispettive luci non si accendono
- Se meno di due cavi sono collegati, neanche una luce si accende **Cortocircuito**